# Allgemeine Fragen zur Nutzung der Lernangebote auf profaxonline.com

# **Wie kann ich bei profaxonline als Schule ein Konto eröffen?**

- Registrieren sie sich kostenlos als «Schule».  $\rightarrow$  [Registrierung](https://www.profaxonline.com/arae/registration/)
- Sie erhalten ein automatisch erstelles E-Mail. Durch Klick auf den darin enthaltenen Link bestätigen Sie die Registrierung und schliessen diese ab. Das Konto ist jetzt aktiv.
- Loggen Sie sich auf profaxonline.com mit Ihrem Benutzernamen und Passwort in Ihr Konto ein.
- Erfassen Sie kostenlos Lernende und Lehrkräfte.  $\rightarrow$  [Nutzerinnen](https://www.profaxonline.com/howto/add_users/) und Nutzer anlegen
- Erwerben Sie, falls Sie kostenpflichtige Module nutzen möchten, ein Guthaben.  $\rightarrow$  [Guthaben](https://www.profaxonline.com/howto/add_credit/) erwerben
- Teilen Sie den Lernenden Berechtigungen zur Nutzung einzelner Module zu.  $\rightarrow$  [Berechtigungen](https://www.profaxonline.com/howto/add_licenses/) zuteilen

# **Wie kann ich bei profaxonline als Privatperson ein Konto eröffen?**

- Registrieren sie sich kostenlos als «Privat».  $\rightarrow$  [Registrierung](https://www.profaxonline.com/arae/registration/)
- Sie erhalten ein automatisch erstelles E-Mail. Durch Klick auf den darin enthaltenen Link bestätigen Sie die Registrierung und schliessen diese ab. Das Konto ist jetzt aktiv.
- **Loggen Sie sich auf profaxonline.com mit Ihrem Benutzernamen und Passwort in Ihr Konto ein.**
- Erwerben Sie, falls Sie kostenpflichtige Module nutzen möchten, Berechtigungen mittels Kreditkarte.

# **Mit welchen System-Voraussetzungen kann ich profaxonline nutzen?**

Sie können sich sowohl über Desktop-Computer, als auch über Laptops und Tablets von überall her auf der Lernplattform einloggen. Voraussetzung ist ein Internetzugang und ein moderner und aktualisierter Browser (**Google Chrome**,Firefox, Edge, Safari – **keinesfalls** Internet Explorer). Loggen Sie sich bitte über [profaxonline.com](https://www.profaxonline.com/dech/) ein, um die Serverlast bei uns tief zu halten.

# **An wen wende ich mich bei Fragen?**

Ihre Fragen beantworten wir auch am Wochenende möglichst zeitnah. Schreiben Sie an [info@profax.ch](mailto:info@profax.ch). Telefonisch erreichen Sie uns von Montag bis Freitag von **13.30 bis 17.00 Uhr** über die Nummer 044 500 60 10 .

## **Wie nutze ich die Lernmodule auf profaxonline**

Es bestehen zwei Nutzungsvarianten für Schulen. Entweder teilen Sie den Lernenden individuell einzelne [Berechtigungen](https://youtu.be/yNAPpodYpdk) zu oder Sie ewerben für Ihre Schule die profax [Flatrate](https://www.profaxonline.com/flatrate) . Sie lohnt sich ab etwa 70 Lernenden. Nehmen Sie bitte [Kontakt](mailto:info@profax.ch) mit uns auf.

# **Kann ich gezielt nur eine Auswahl der Lernmodule der Flatrate zuteilen?**

Die Lernmodule der Flatrate werden automatisch vom System zugeteilt. Eine gezielte Auswahl anzuzeigen ist nicht möglich. Steuern Sie das Lernen über den [Arbeitsplan.](https://youtu.be/8Ap_F3aKsWY)

# **Wie nutze ich zusätzliche Module ausserhalb der Flatrate?**

Berechtigungen für Lernmodule, die nicht in der profax Flatrate enthalten sind, können zu den üblichen Konditionen über [profaxonline.com](https://www.profaxonline.com/dech/) erworben werden.

#### **profax Verlag AG**

Postfach +41 44 500 60 10 [info@profax.ch](mailto:infoprofax.ch)

## **Kann ich als Admin eine Liste der Benutzernamen und Passwörter exportieren?**

Nein, das ist aus Datenschutzgründen nicht möglich. Erstellen Sie bitte eine eigene Liste und speichern Sie diese möglichst gesichert. Passwörter werden bei uns als eine Art Quersumme (Hash) gespeichert und können darum nicht mehr exportiert werden.

## **Warum ist die Punktereihe unter Passwort so lang?**

Passwörter werden bei uns als eine Art Quersumme (Hash) gespeichert und im Benutzerkonto als Punktereihe mit gut 20 Punkten dargestellt, unabhängig von der Anzahl Zeichen des gewählten **Passwortes** 

## **Ist es möglich, an einer Schule mehr als einen Admin zu haben?**

Nein, das ist nicht möglich. Es könnte zu Konflikten im System führen, wenn zum Beispiel beide gleichzeitig Änderungen an den Benutzerdaten im Konto vornehmen.

# **Kürzlich habe ich einem Kind eine Berechtigung zugeteilt, trotzdem heisst es jetzt, diese laufe in wenigen Tagen ab.**

Grundsätzlich sind Berechtigungen ein Jahr lang gültig. Eine Berechtigung verhält sich dabei ähnlich, wie ein Buch aus der Bibliothek.

Wenn Sie für ein Lernmodul noch keine oder zu wenig Berechtigungen besitzen und einem Kind A eine zuteilen, so wird dem Kind A eine «neue» zugeteilt. Diese Berechtigung wird Ihnen verrechnet. Sie müssen den Kauf bestätigen.

Wenn Sie innerhalb der Gültigkeitsdauer dem Kind A die Berechtigung entziehen oder das Kind aus Ihrem Account entfernen, entsteht eine «freie» Berechtigung mit einer entsprechenden Restlaufzeit.

Haben Sie eine oder mehrere «freie» Berechtigungen und teilen Sie Kind B eine zu, so erhält es eine dieser. Es entstehen keine Kosten. Die Gültigkeit dieser zugeteilten Berechtigung ist aber auf deren Restlaufzeit beschränkt.

# **Nach kurzer Zeit erscheint die Meldung: «Du hast für heute genug gearbeitet.»**

Diese Meldung erscheint, wenn eine Schülerin oder ein Schüler in einem Thema eines Lernmoduls Fehler gemacht hat und diese aufarbeiten soll.

Um nachhaltiges Lernen zu gewährleisten, können falsch gelöste Aufgaben nur mit zeitlichem Abstand erneut bearbeitet werden. Von Beginn weg korrekt gelöste müssen nicht wiederholt werden.

Das Lernmanagement unserer Lernplattform sieht vor, dass Fehler an drei unterschiedlichen Tagen aufgearbeitet werden müssen. Das hilft, die korrekte Lösung zu verankern.

Sind in einer Übung nur wenige Fehler aufzuarbeiten, kann es sein, dass für die aktuelle Trainingseinheit die Arbeit an einem Thema nach kurzer Zeit erledigt ist. Wir empfehlen daher, den Lernenden mehrere Themen zur Bearbeitung vorzuschlagen (Arbeitsplan).

#### **profax Verlag AG**

**Postfach** [info@profax.ch](mailto:infoprofax.ch)

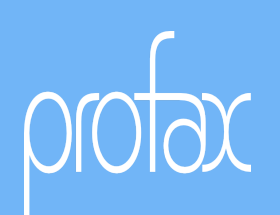

# **Ich habe vor längerer Zeit eine CD erworben und kann sie nicht installieren?**

Der Verkauf von CD's wurde 2018 eingestellt. Wir leisten für diese Produkte keinen Support mehr. Nehmen Sie bitte [Kontakt](mailto:info@profax.ch) mit uns auf. Wenn Sie den Kauf belegen können, bieten wir Ihnen ein Upgrade-Angebot auf die Online-Version des Produkts.

## **Ich kann profaxonline nicht starten, was muss ich tun?**

Stellen Sie sicher, dass Sie [profaxonline.com](https://www.profaxonline.com/dech/) über einen aktuellen und modernen Browser starten.

Leeren Sie bitte den Cache Ihres Browser und loggen Sie sich dann erneut ein. So gehen Sie vor:

#### **Google Chrome**

- 1. Drücken Sie die Tasten Strg + Shift + Entf
- 2. Wählen Sie unter "Zeitraum" den Eintrag "Gesamte Zeit"

3. Aktivieren Sie "Bilder und Dateien im Cache" und klicken Sie dann auf "Daten löschen

#### **Mozilla Firefox**

- 1. Drücken Sie die Tasten Strg + Shift + Entf
- 2. Es öffnet sich ein neues Fenster. Aktivieren Sie die Option "Cache" und klicken Sie dann auf "Jetzt löschen"

#### **Microsoft Edge**

- 1. Drücken Sie die Tasten Strg + Shift + Entf
- 2. Wählen Sie "Zwischengespeicherte Daten und Dateien" und klicken Sie dann auf "Löschen"

#### **Apple Safari**

1. Drücken Sie die Tasten Cmd + Alt + E

#### **iPad**

- 1. Öffnen Sie die Geräteeinstellungen
- 2. Wählen Sie Safari
- 3. Wählen Sie "Verlauf und Websitedaten löschen" und tippen Sie dann auf "Löschen"

Falls diese Maßnahmen nicht helfen, wenden Sie sich bitte an [support@profax.ch](mailto:support@profax.ch)

# Unterstützung während der Phase des Ausnahmezustandes (Covid-19)

Aufgrund der ausserordentlichen Lage nutzten Schülerinnen und Schüler die E-Learning-Angebote der profax-Flatrate sowie MULTIDINGSDA des Lehrmittelverlags Zürich in der Schweiz vom 13. März bis zum 12. Juli 2020 kostenlos. In Luxemburg wird die Nutzung der Flatrate und babbelbubble weiterhin vom Bildungsministerium getragen.

**Spezifische Informationen zum damaligen Angebot:**

## **Welche Programme umfasst das kostenlose Lernangebot?**

Es sind alle Programme der profax [Flatrate](https://www.profaxonline.com/flatrate) enhalten, sowie [MULTIDINGSDA](https://www.profaxonline.com/dech/programs/multidda/) des Zürcher Lehrmittelverlags.

### **Wie kann ich das Angebot nutzen?**

- 1. [Registrieren](https://www.profaxonline.com/registration#school) Sie sich als Schule.
- 2. Erstellen Sie Konten und Arbeitspläne für Ihre Schülerinnen und Schüler. Unsere [Kurzvideos](https://www.profaxonline.com/howto) zeigen, wie.
- Die Lernmodule der profax [Flatrate](https://www.profaxonline.com/flatrate) werden allen erfassten Nutzenden sofort zugeteilt. Teilen Sie diese Module bitte **nicht** selbst zu. 3.

### **Fallen Kosten für die Schulen an?**

Nein. Das Angebot ist bedingungs- und kostenlos.

## **Was passiert nach der Beendigung der Aktion?**

Nach Beendigung der Aktion enden alle Berechtigungen automatisch und es entstehen für die Schulen keine weiteren Kosten. Die bestehenden Konten können von den Nutzenden geschlossen oder im üblichen Rahmen weiter genutzt werden.

## **Wer finanziert die Aktion?**

Abgesehen von einem unterstützenden Beitrag des Kantons Bern wurde das kostenlose Angebot vollständig von den Mitarbeitenden von profax, den Autorinnen und Autoren der Lernmodule, vom

#### **profax Verlag AG**

Postfach **Schweiz** +41 44 500 60 10 [info@profax.ch](mailto:infoprofax.ch)

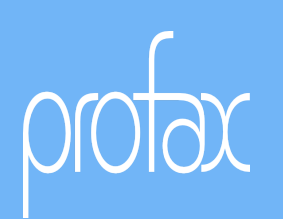

Verlag selbst und für MULTIDINGSDA vom Lehrmittelverlag Zürich durch persönlichen Verzicht finanziert. Durch die Dauer des Lockdowns ist das Engagement erheblich.

## **Wie kann ich die Aktion unterstützen?**

Bitte wenden Sie sich an Frau [Harriet](mailto:harriet.buenzli@profax.ch) Bünzli oder Herrn Mike [Kronenberg](mailto:mike.kronenberg@profax.ch) wenn Sie die Aktion nachträglich in irgendeiner Form unterstützen wollen oder überweisen Sie Ihre Spende auf das Konto

CH69 0020 2202 6371 3202 J UBSWCHZH80A Profax Verlag AG Im Heugarten 28 8617 Mönchaltorf

Wir freuen uns über jeden Beitrag!

#### **profax Verlag AG**

**Postfach** 

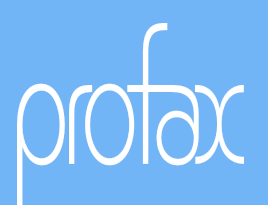